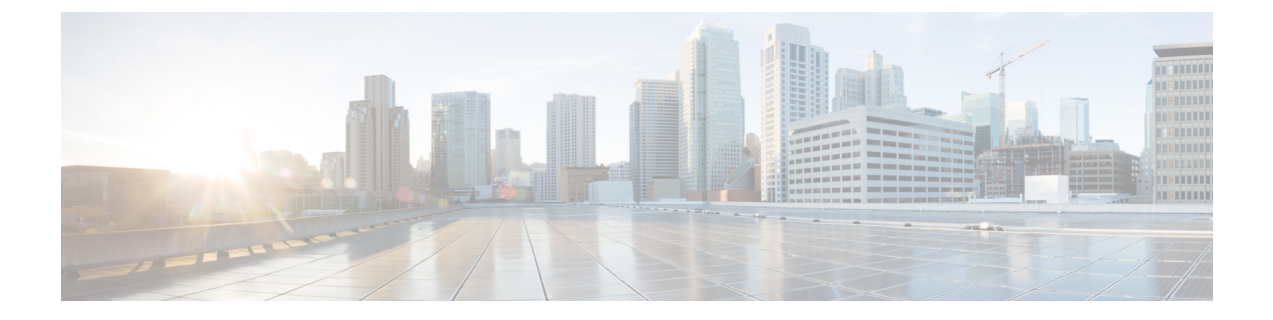

# 위치 인식 구성

- 위치 인식 개요, 1 [페이지](#page-0-0)
- 위치 인식 사전 요건, 3 [페이지](#page-2-0)
- 위치 인식 구성 작업 흐름, 3 [페이지](#page-2-1)

## <span id="page-0-0"></span>위치 인식 개요

위치 인식은 관리자가 회사 네트워크에 연결하는 실제 위치를 결정할 수 있습니다. 무선 네트워크의 경우 무선 액세스 포인트 인프라와 현재 해당 액세스 포인트에 연결된 모바일 디바이스를 볼 수 있습 니다. 유선 네트워크의 경우 이더넷 스위치 인프라를 보고 해당 스위치에 현재 연결되어 있는 디바이 스를 확인할 수 있습니다. 이를 통해 전화를 건 건물, 층 및 큐브를 확인할 수 있습니다.

**Cisco Unified CM** 관리 > 고급 기능 > 디바이스 위치 추적 서비스 > 스위치 및 액세스 포인트 > 스위 치 및 액세스 포인트 찾기 및 나열 창에서 네트워크 인프라를 볼 수 있습니다.

이 기능은 다음 정보를 사용하여 Unified Communications Manager 데이터베이스를 동적으로 업데이 트합니다.

- 각 인프라 디바이스에 대한 IP 주소, 호스트 이름 및 BSSID 정보(해당되는 경우)를 포함하여 스 위치 및 무선 액세스 포인트와 같은 네트워크 인프라 디바이스.
- 위치 인식에 대 한 Meraki 액세스 포인트 지원은 Unified Communications Manager 릴리스 12.5(1)SU6 및 14SU1 이후에서 포함됩니다.
- 다음을 포함하여 각 인프라 디바이스에 대한 연결된 엔드포인트:
	- 무선 네트워크의 경우 현재 무선 액세스 포인트에 연결된 디바이스 목록.
	- 유선 네트워크의 경우 현재 이더넷 스위치에 연결된 디바이스 및 디바이스 유형 목록.

#### **Cisco Emergency Responder** 통합

위치 인식은 Cisco Emergency Responder와 같은 통합 애플리케이션을 통해 비상 통화를 하는 사용자 의 실제 위치를 결정 하는 데 도움이 됩니다. 위치 인식이 활성화되면 Cisco Emergency Responsder는 새 무선 액세스 포인트과 관련된 모바일 디바이스 또는 데스크폰이 새 이더넷 스위치에 연결된 후 몇 분 이내에 새로운 디바이스와 인프라 연결을 인식합니다.

Cisco Emergency Responder를 처음 시작하면 현재 디바이스에 대한 Unified Communications Manager 데이터베이스를 네트워크 인프라 연결에 쿼리합니다. 이후 2분마다 Cisco Emergency Responder는 기 존 연결에 대한 업데이트를 확인합니다. 결과적으로, 모바일 발신자가 로밍 상황에서 비상 전화를 거 는 경우에도 Cisco Emergency Responder에서 발신자의 실제 위치를 신속하게 파악하여 적절한 건물, 층 또는 큐브로 긴급 서비스를 보낼 수 있습니다.

## 무선 네트워크 업데이트

무선 인프라에 대한 위치 인식을 활성화하려면 Unified Communications Manager를 Cisco 무선 LAN 컨트롤러와 동기화하도록 구성할 수 있습니다. Unified Communications Manager를 최고 50개의 컨트 롤러와 동기화할 수 있습니다. 동기화 프로세스 중에 Unified Communications Manager가 컨트롤러에 서 관리하는 액세스 포인트 인프라를 사용하여 데이터베이스를 업데이트합니다. Cisco Unified CM 관리에서 각 액세스 포인트에 연결된 모바일 클라이언트 목록을 비롯하여 무선 액세스 포인트에 대 한 상태를 볼 수 있습니다.

모바일 클라이언트가 액세스 포인트 간에 로밍하면 엔드포인트로부터의 SIP 및 SCCP 신호 처리에서 새 디바이스를 Unified Communications Manager에 액세스 포인트 연결로 전달하여 데이터베이스를 업데이트합니다.CiscoEmergencyResponder는연결을변경한새엔드포인트에대해몇분마다Unified Communications Manager 데이터베이스를 쿼리하여 새 연결을 알아냅니다. 따라서 모바일 클라이언 트가 비상 전화를 걸 경우 Cisco Emergency Responder는 통화를 수행한 사용자의 실제 위치에 대한 정 확한 정보를 가집니다.

무선 액세스 포인트 컨트롤러에 대한 정기적인 동기화 일정을 가지고 있는 경우에는 Unified Communications Manager가 각 동기화를 수행하여 데이터베이스에서 동적으로 액세스 포인트를 추가 하고 업데이트합니다.

벌크 관리를 사용하여 액세스 포인트 삽입

타사 무선 액세스 포인트 컨트롤러를 사용하거나 Cisco Prime Infrastructure에서 액세스 포인트를 내 보내려는 경우 벌크 관리 도구를 사용하여 CSV 파일의 무선 액세스 포인트 인프라를 Unified Communications Manager 데이터베이스에 벌크 삽입할 수 있습니다. 벌크 삽입 후 모바일 디바이스의 다음 위치 업데이트는 현재 액세스 포인트 연결을 사용하여 데이터베이스를 업데이트합니다.

그러나, 벌크 관리에서는 새 액세스 포인트가 무선 네트워크에 추가될 때 액세스 포인트 인프라를 동 적으로 업데이트할 수 없습니다. 벌크 삽입 후 추가된 액세스 포인트를 통해 모바일 통화가 발신되는 경우,해당액세스포인트는데이터베이스에레코드가없는경우에는UnifiedCommunications Manager 가 새 액세스 포인트의 BSSID와 일치시킬 수 없으며, 무선 디바이스에 대한 인프라를 알 수 없는 AP 로 표시합니다.

벌크 관리 도구에 대한 자세한 내용은 *Cisco Unified Communications Manager* 벌크 관리 지침서의 "인 프라 디바이스 관리" 장을 참조하십시오.

### 유선 네트워크 업데이트

유선 인프라에 대한 위치 인식 기능을 활성화 하는 데는 구성이 필요하지 않습니다 .이 기능은 자동 으로 활성화됩니다.

유선 전화기가 등록되면 전화기와 Cisco Unified Communications Manager 간의 신호가 스위치 인프라 를 사용하여 데이터베이스를 동적으로 업데이트합니다. 특정 스위치에 연결된 전화기 목록을 포함 하여 Cisco Unified CM 관리의 회사의 스위치 인프라에 대한 세부 정보를 볼 수 있습니다.

모바일 디바이스와 달리 유선 디바이스는 일반적으로 한 스위치에서 다른 스위치로 로밍되지 않습 니다. 전화기가 이동하는 경우, 작업자가 회사 내에서 책상을 전환할 때 발생할 수 있는 것 처럼, 새 위치에서 전화기가 다시 등록된 후 데이터베이스가 새 스위치 정보로 업데이트됩니다. Cisco Unified Communications Manager에서 새 스위치는 이동된 전화기를 연결된 엔드포인트로 표시합니다.

스위치가 더 이상 사용되지 않고 네트워크 인프라에서 제거되 면 해당 스위치가 Cisco Unified Communications Manager 내에 표시된 상태로 유지됩니다. 인프라 보기에서 이전 스위치를 제거하려 면 액세스 포인트 및 스위치 구성 창에서 스위치를 비활성화해야 합니다.

## 위치 인식을 위해 지원되는 엔드포인트

다음 엔드포인트는 위치 인식을 통한 추적을 지원합니다.

- Cisco Uniifed 무선 IP 전화기 7925G
- Cisco Unified 무선 IP 전화기 7925G-EX
- Cisco Unified 무선 IP 전화기 7926G
- Cisco Jabber 클라이언트 12.5(1)SU1 지원됨

이러한 엔드포인트는 스테이션 정보 메시지를 통해 Cisco Unified Communications Manager에 대한 업 스트림 인프라 정보(예: BSSID)를 제공합니다. Cisco Emergency Responder는 AXL 변경 알림을 사용 하여 연결된 액세스 포인트를 통해 이러한 디바이스를 추적합니다.

디바이스 추적이 작동하려면 Cisco Unified Communications Manager에서 무선 액세스 포인트를 정의 해야 합니다. 무선 액세스 포인트 컨트롤러를 동기화하거나 벌크 관리를 사용하여 무선 액세스 포인 트 인프라를 가져오는 방법으로 이 작업을 수행할 수 있습니다.

## <span id="page-2-1"></span><span id="page-2-0"></span>위치 인식 사전 요건

이 기능을 사용하여 Cisco Unified Communications Manager 데이터베이스를 여러 Cisco 무선 LAN 컨 트롤러와 동기화할 수 있습니다. Cisco 무선 LAN 컨트롤러 하드웨어와 액세스 포인트 인프라를 설정 해야 합니다. 자세한 내용은 컨트롤러 설명서를 참조하십시오.

# 위치 인식 구성 작업 흐름

Cisco Unified Communications Manager에서 위치 인식을 설정하려면 다음 작업을 완료하십시오.

#### 시작하기 전에

프로시저

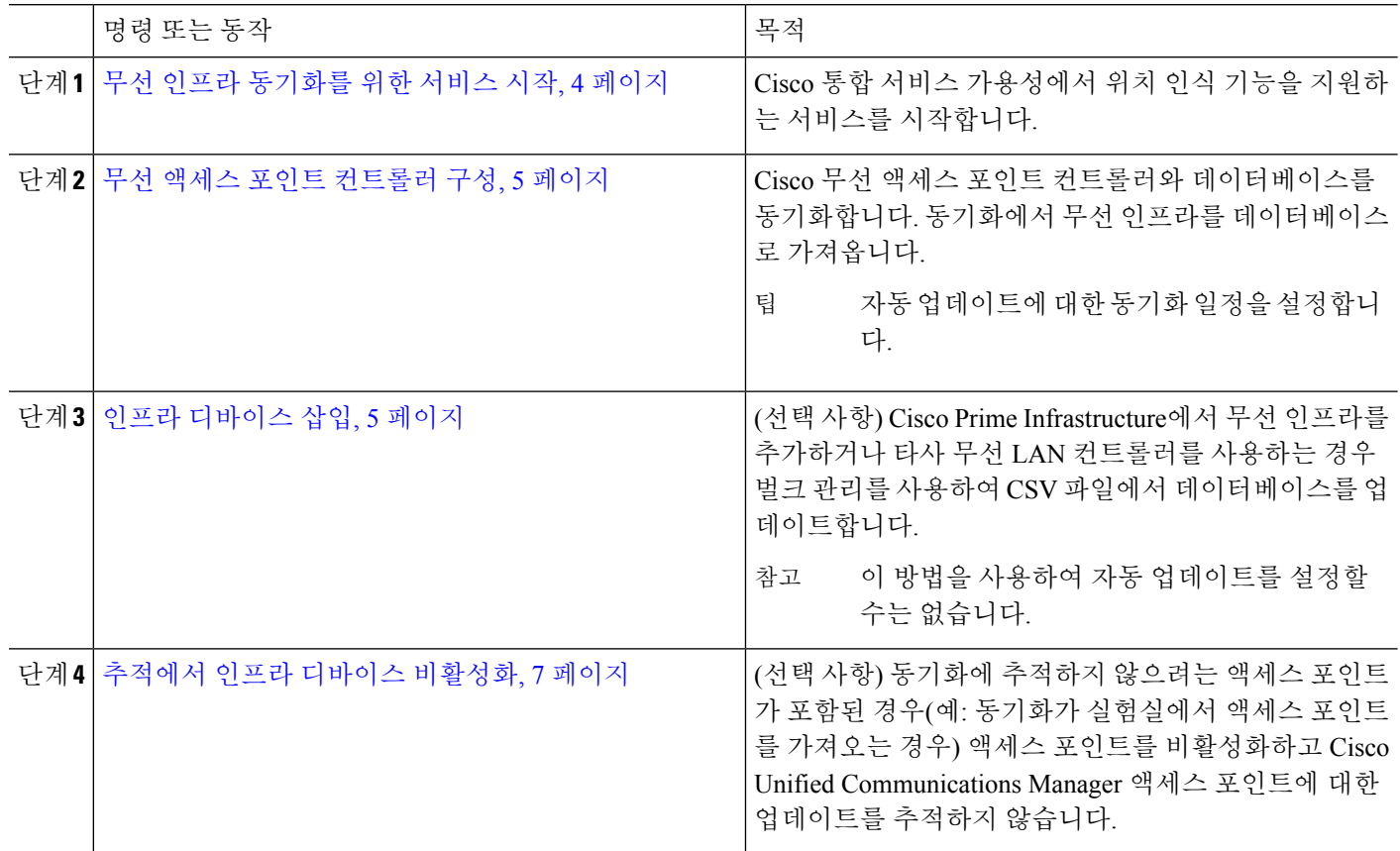

## <span id="page-3-0"></span>무선 인프라 동기화를 위한 서비스 시작

이 절차를 사용하여 위치 인식 기능을 지원하기 위해 Cisco 무선 LAN 컨트롤러와의 동기화를 지원하 는 서비스를 시작할 수 있습니다.

- 단계 **1** Cisco 통합 서비스 가용성에 로그인하고 도구 > 서비스 활성화를 선택합니다.
- 단계 **2** 서버 드롭다운 목록에서 퍼블리셔 노드를 선택합니다.

단계 **3** 다음 서비스가 선택되었는지 확인합니다.

- **Cisco CallManager**
- **Cisco AXL** 웹 서비스
- **Cisco Wireless Controller** 동기화 서비스
- 단계 **4** (선택 사항) 벌크 관리를 사용하여 CSV 파일에서 네트워크 인프라를 가져오려면 벌크 프로비저닝 서비스를 선택 했는지 확인합니다.

단계 **5** 저장을 클릭합니다.

#### <span id="page-4-0"></span>무선 액세스 포인트 컨트롤러 구성

이 절차를 사용하여 데이터베이스를 Cisco 무선 액세스 포인트 컨트롤러와 동기화합니다. 동기화 중 에 Unified Communications Manager가 컨트롤러에서 관리하는 무선 액세스 포인트 인프라를 사용하 여 데이터베이스를 업데이트합니다. 최대 50개의 무선 액세스 포인트 컨트롤러를 추가할 수 있습니 다.

단계 **1** Cisco Unified CM 관리에서 고급 기능 > 디바이스 위치 추적 서비스 > 무선 액세스 포인트 컨트롤러를 선택합니다. 단계 **2** 구성할 컨트롤러를 선택합니다.

- 찾기를 클릭하고 컨트롤러를 선택하여 기존 컨트롤러를 편집합니다.
- 새 컨트롤러를 추가하려면 새로 추가를 클릭합니다.
- 단계 **3** 이름 필드에 컨트롤러의 IP 주소 또는 호스트 이름을 입력합니다.
- 단계 **4** 컨트롤러에 대한 설명을 입력합니다.
- 단계 **5** 컨트롤러에 대한 SNMP 메시징에 사용될 SNMP 설정을 완료합니다.
	- a) **SNMP** 버전 드롭다운 목록에서 컨트롤러가 사용하는 SNMP 버전 프로토콜을 선택합니다.
	- b) 나머지 SNMP 인증 필드를 완료합니다.필드 및 관련 구성 옵션에 대한 자세한 내용은 온라인 도움말을 참조하 십시오.
	- c) **SNMP** 설정 테스트를 클릭하여 유효한 SNMP 설정을 입력했는지 확인합니다.

단계 **6** 데이터베이스를 정기적으로 업데이트하도록 예약된 동기화를 구성하려면 다음을 수행합니다.

- a) 예약된 동기화를 활성화하여 인프라 디바이스 검색 확인란을 선택합니다.
- b) 매일 재동기화 수행 필드에서 동기화 일정을 만듭니다.

단계 **7** 저장을 클릭합니다.

<span id="page-4-1"></span>단계 **8** (선택 사항) 즉시 데이터베이스를 업데이트하려면 동기화를 클릭합니다.

선택 사항. 동기화가 추적하지 않을 액세스 포인트(예: 랩 장비 또는 사용 중이 아닌 액세스 포인트)를 가져오는 경우 추적에서 액세스 포인트를 제거할 수 있습니다.

#### 인프라 디바이스 삽입

이 절차를 사용하여 CSV 파일에서 Unified Communications Manager 데이터베이스에 무선 액세스 포 인트 인프라의 벌크 가져오기를 완료할 수 있습니다. Cisco Prime Infrastructure에서 내보낸 CSV 파일 을 가져오거나 타사 무선 액세스 포인트 컨트롤러에서 액세스 포인트를 가져오려는 경우 이 절차를 사용할 수 있습니다.

시작하기 전에

다음과 같은 설명 열에 CSV(쉼표로 구분된 값) 형식으로 된 데이터 파일이 있어야합니다.

- 액세스 포인트 또는 스위치 이름
- IPv4 주소
- IPv6 주소
- BSSID—WAP(Wireless Access Protocol) 인프라 디바이스에 필요합니다.
- 설명—위치 식별자, 스위치 유형과 위치의 조합 또는 다른 의미 있는 식별자

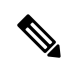

IPv4 및 IPv6 주소를 모두 정의하거나, IPv4 또는 IPv6 주소를 정의할 수 있습니다. 참고

Meraki 액세스 포인트의 경우에는 Unified Communications Manager에서 데이터베이스의 기본 서비스 설정 식별자(BSSID)를 기본 BSSID에 정규화한 후 이를 업데이트합니다. Meraki 액세스 포인트를 위 한 BSSID 마스킹 계산에 대한 자세한 내용은 Cisco [Meraki](https://documentation.meraki.com/MR/WiFi_Basics_and_Best_Practices/Calculating_Cisco_Meraki_BSSID_MAC_Addresses) BSSID MAC 주소 계산을 참조합니다.

비 Meraki 액세스 포인트의 경우에는 Unified CM에서 마지막 바이트를 0으로 마스킹하여 데이터베 이스의 BSSID를 업데이트합니다.

이 마스킹 로직은 Unified CM이 액세스 포인트의 개별 채널에 대한 BSSID와 달리 액세스 포인트를 고유하게 식별할 수 있도록 합니다.

- 단계 **1** 벌크 관리 > 인프라 디바이스 > 인프라 디바이스 삽입을 선택합니다. 인프라 디바이스 삽입 구성 창이 표시됩니다.
- 단계 **2** 파일 이름 필드에서 이 트랜잭션에 대해 생성한 CSV 데이터 파일을 선택합니다.
- 단계 **3** 작업 정보 영역에 작업 설명을 입력합니다.

기본 설명은 인프라 디바이스 삽입입니다.

- 단계 **4** 작업을 실행할 시기를 선택합니다.
	- 즉시 실행 라디오 버튼을 선택하여 즉시 작업을 실행합니다.
	- 나중에 실행하도록 작업을 예약하려면 나중에 실행 라디오 버튼을 선택합니다.
- 단계 **5** 제출을 클릭합니다.

작업을 즉시 실행하도록 선택하면 작업이 실행됩니다.

- 단계 **6** 나중에 작업을 실행하기로 선택하면 작업 실행 시기를 예약합니다.
	- a) 벌크 관리 > 작업 스케줄러를 선택합니다.
	- b) 찾기를 클릭하고 방금 생성한 작업을 선택합니다.
	- c) 작업 스케줄러 창에서 작업을 실행하려는 시기를 예약합니다.
	- d) 저장을 클릭합니다.

예약된 시간에 작업이 실행됩니다.

## <span id="page-6-0"></span>추적에서 인프라 디바이스 비활성화

동기화에 추적하지 않을 액세스 포인트 또는 스위치가 포함되어 있는 경우(예: 동기화가 실험실 장비 또는 액세스 포인트를 사용하지 않는 경우) 액세스 포인트 또는 스위치를 추적에서 비활성화할 수 있 습니다. Unified Communications Manager가 액세스 포인트 또는 스위치의 상태를 업데이트하지 않습 니다.

단계 **1** Cisco Unified CM 관리에서 고급 기능 > 디바이스 위치 추적 서비스 > 스위치 및 액세스 포인트를 선택합니다.

단계 **2** 찾기를 클릭하고 추적을 중지하려는 스위치 또는 액세스 포인트를 선택합니다.

단계 **3** 선택한 항목 비활성화를 클릭합니다.

관련 설명서

시스템 구성을 완료하고 시스템을 실행한 후에는 다음 장의 작업을 사용하여 인프라를 지속적으로 관리할 수 있습니다.

"인프라 관리", Cisco Unified [Communications](http://www.cisco.com/c/en/us/support/unified-communications/unified-communications-manager-callmanager/products-maintenance-guides-list.html) Manager 및 IM and Presence 서비스용 관리 가이드

 $\mathbf{l}$